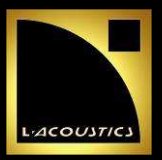

TECHNICAL BULLETIN - VERSION 1.0 - OCT. 2009

#### **Introduction**

Two "flat" presets, "EN\_FLAT\_LA4.preset" and "EN\_FLAT\_LA8.preset", are intended to use the LA4 or LA8 amplified controllers as pure amplifiers with accessible settings as gain, delay, mute, and matrix for the input and output channels. This will allow creating hybrid systems including third party enclosures by adding an external DSP device upstream from the LA4/LA8.

The name "flat" refers to the preset neutral EQ: the input signal will be amplified and restituted without any modifications of its transfer function.

# **Safety warnings**

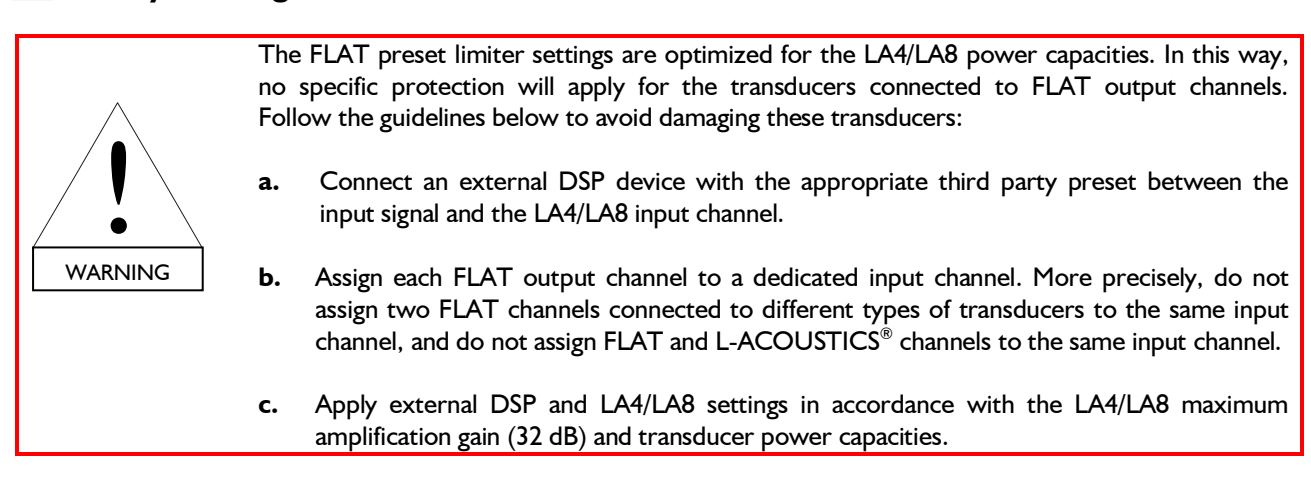

### Instructions for use

- 1. Download the "EN\_FLAT\_LA4.preset" or "EN\_FLAT\_LA8.preset" file from the www.l-acoustics.com/lanetwork-manager web page.
- 2. Create a hybrid preset from a factory preset by inserting one or several LA4/LA8 FLAT channels. For this, use the ''Load channel from file…'' function and the downloaded file (refer to the "LA NETWORK MANAGER" user manual).
- 3. Apply the above safety warnings.

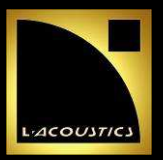

BULLETIN TECHNIQUE - VERSION 1.0 - OCT. 2009

#### **Introduction**

Deux presets "flat", "EN\_FLAT\_LA4.preset" et "EN\_FLAT\_LA8.preset", sont disponibles pour utiliser les contrôleurs amplifiés LA4 ou LA8 comme de purs amplificateurs tout en conservant les options de réglage de gain, délai, mute, et matriçage pour les canaux d'entrée et de sortie. Ces presets offrent la possibilité de créer des systèmes hybrides incluant des enceintes d'autres marques en ajoutant un DSP externe en amont du LA4/LA8.

La dénomination "flat" fait référence à l'égalisation neutre des presets: le signal d'entrée est amplifié et restitué sans aucune modification de sa fonction de transfert.

# Instructions de sécurité

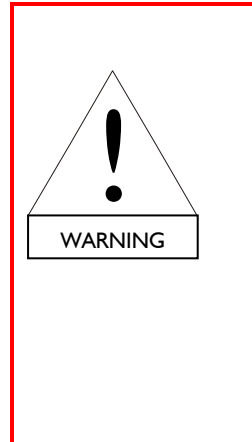

Les paramètres des limiteurs associés aux presets FLAT sont optimisés pour les capacités de puissance des LA4 et LA8. De ce fait, aucune protection spécifique des transducteurs connectés aux canaux de sortie FLAT n'est prévue. Merci d'appliquer les recommandations suivantes afin d'éviter d'endommager ces transducteurs:

- a. Connecter un module DSP externe, muni du preset adapté à l'enceinte, entre le signal d'entrée et le canal d'entrée du LA4/LA8.
- b. Assigner une entrée dédiée à chaque canal de sortie FLAT. Plus précisément, ne pas assigner au même canal d'entrée deux canaux de sortie FLAT connectés à des transducteurs de types différents, et ne pas assigner au même canal d'entrée des canaux de sortie FLAT et L-ACOUSTICS® .
- c. Appliquer au DSP externe et au LA4/LA8 des réglages adaptés au gain d'amplification maximum du LA4/LA8 (32 dB) et aux capacités de puissance des transducteurs.

### Instructions d'utilisation

- 1. Télécharger le fichier "EN\_FLAT\_LA4.preset" ou "EN\_FLAT\_LA8.preset" depuis la page internet www.l-acoustics.com/la-network-manager.
- 2. Créer un preset hybride à partir d'un preset usine en insérant un ou plusieurs canaux FLAT LA4/LA8. Utiliser pour cela la fonction ''Load channel from file…'' et le fichier téléchargé (consulter le manuel d'utilisation "LA NETWORK MANAGER" disponible en anglais seulement).
- 3. Appliquer les instructions de sécurité précédentes.